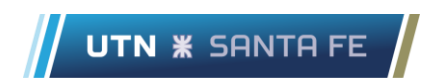

## Tomar Asistencia con Microsoft Teams

Nueva funcionalidad

Solo el organizador de la reunión podrá tomar asistencia. Dentro de la reunión vaya al menu "mostrar participantes" luego arriba a la derecha presione el icono para descargar la lista de asistencia (Flecha hacia abajo).

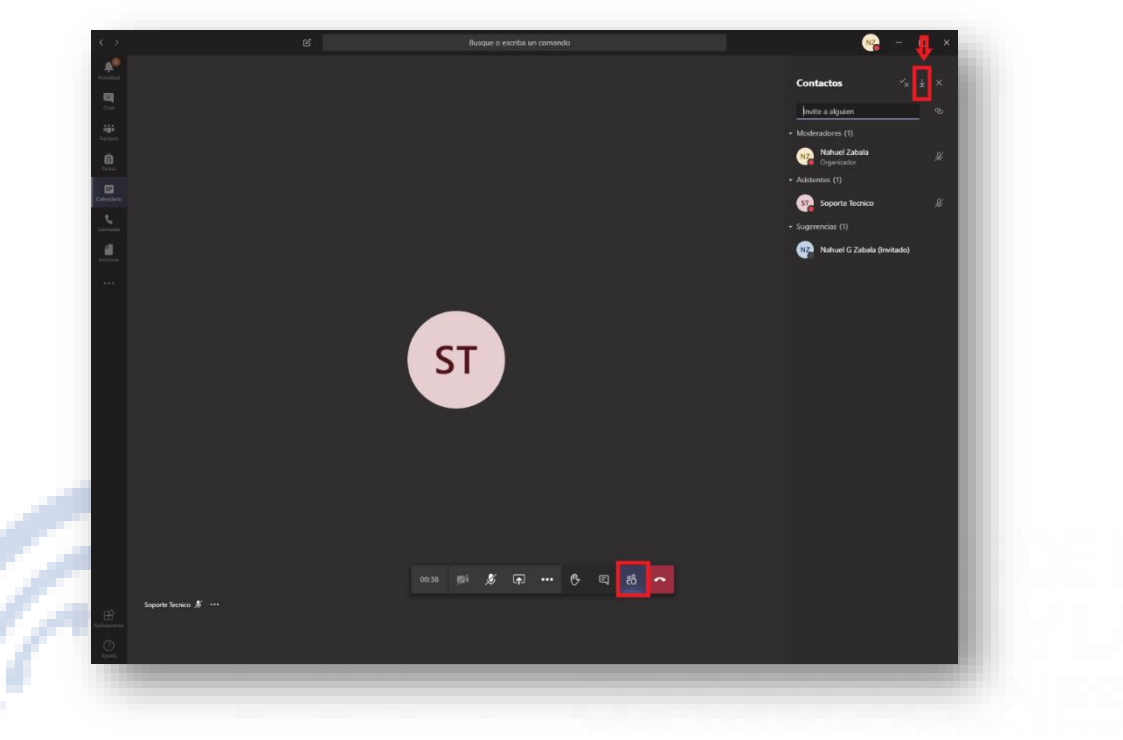

Si tiene activadas las notificaciones verá un aviso de que el listado se descargó.

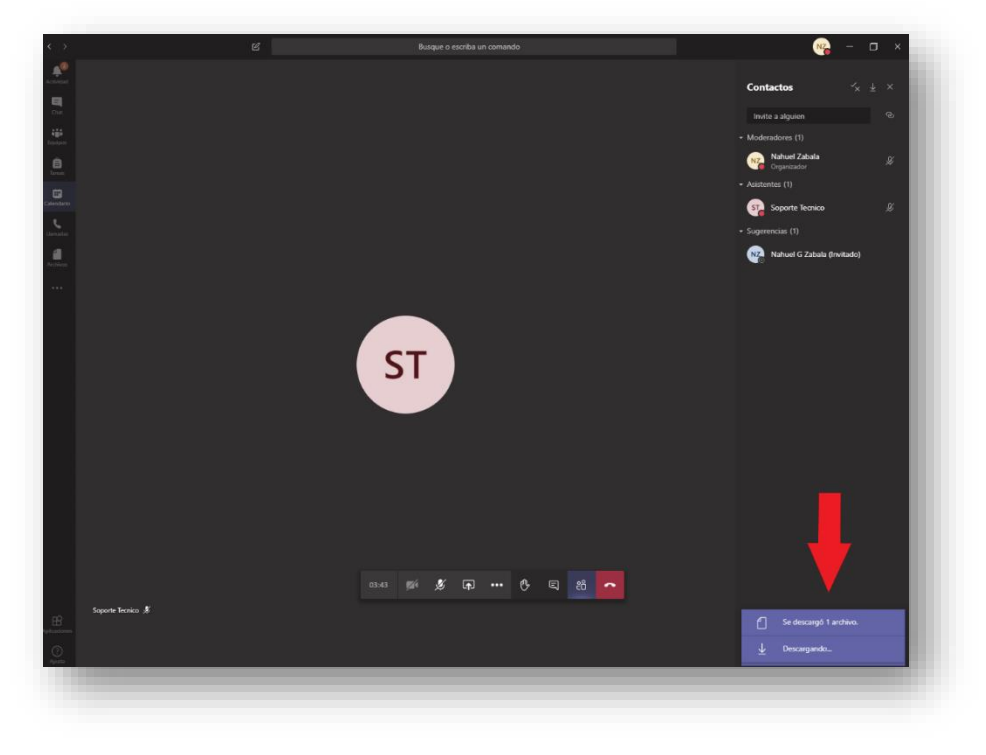

Para visualizar la lista de asistencia, dentro de Teams vaya a la sección de archivos y luego descargas. Ahí podrá ver la lista de descargas que realizó o abrir la carpeta donde se descargan las asistencias para ver y editar el nombre del archivo. Por defecto es la carpeta Descargas de Windows.

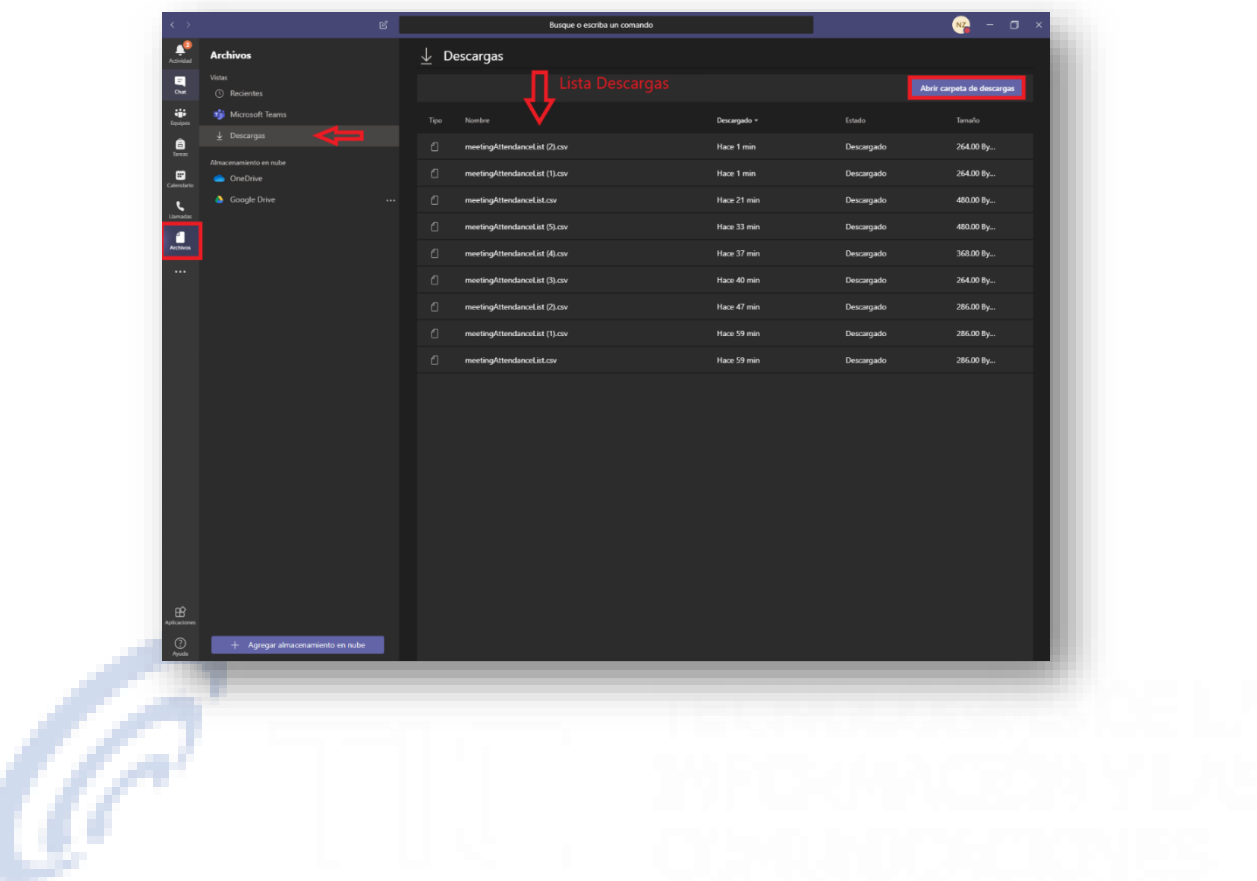